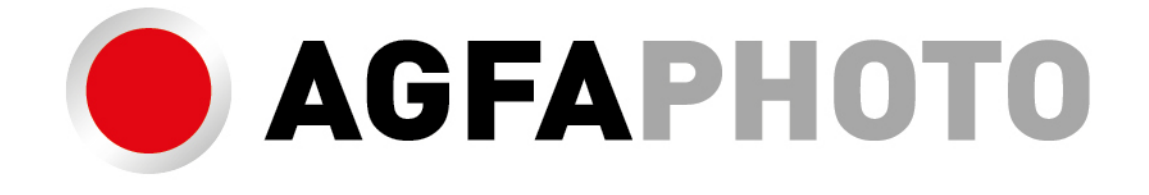

# **INSTRUKCJA OBSŁUGI** CC2700

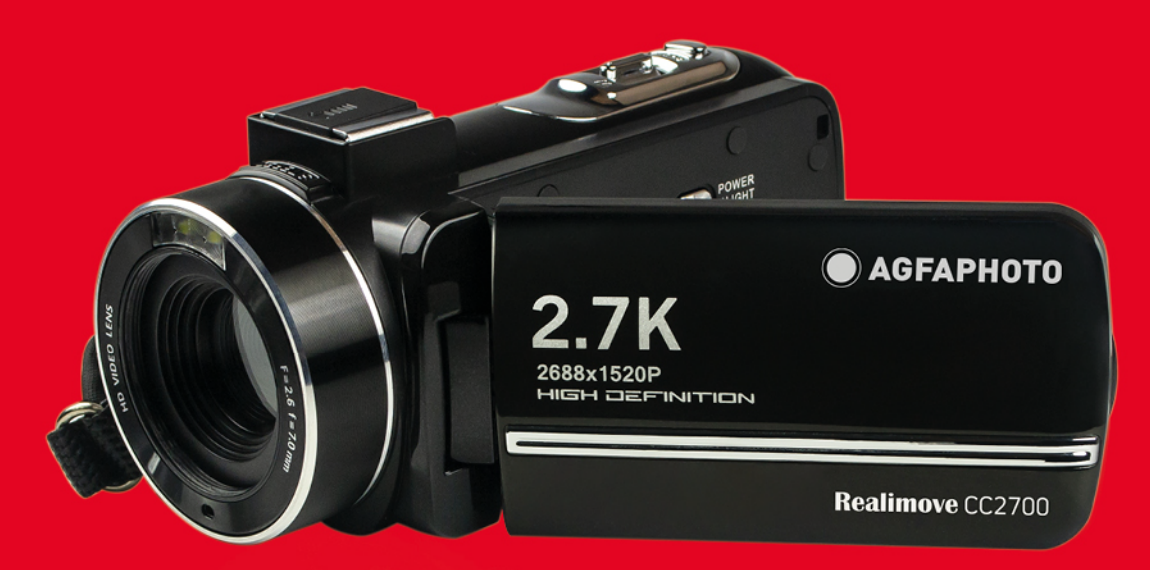

### 1. Wprowadzenie

#### **1.1 Wymagania systemowe**

Użytkownicy mogą przesyłać filmy i zdjęcia na komputery o następujących konfiguracjach:

- Intel ®Pentium 2.0 GHZ lub szybszy
- Microsoft Windows XP lub nowszy system operacyjny
- 2GB RAM
- 40GB lub więcej dostępnej pamięci dyskowej
- Standardowy interfejs USB
- Karta graficzna o pojemności 1 GB lub większej
- Rozdzielczość 1 024\* 768 pikseli lub wyższa

#### **1.2 Wyświetlacz kamery**

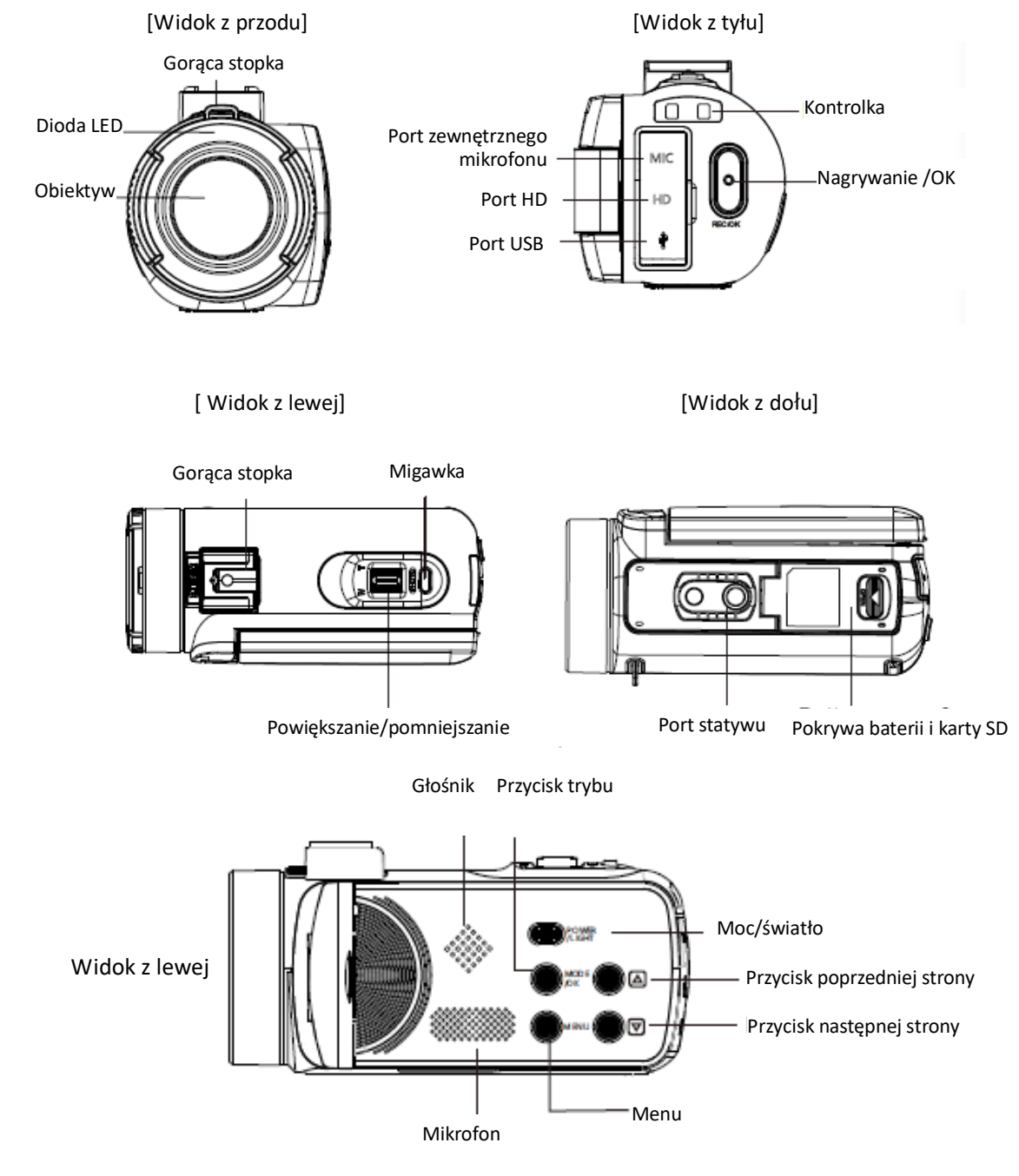

#### **1.3 Opis funkcji przycisków**

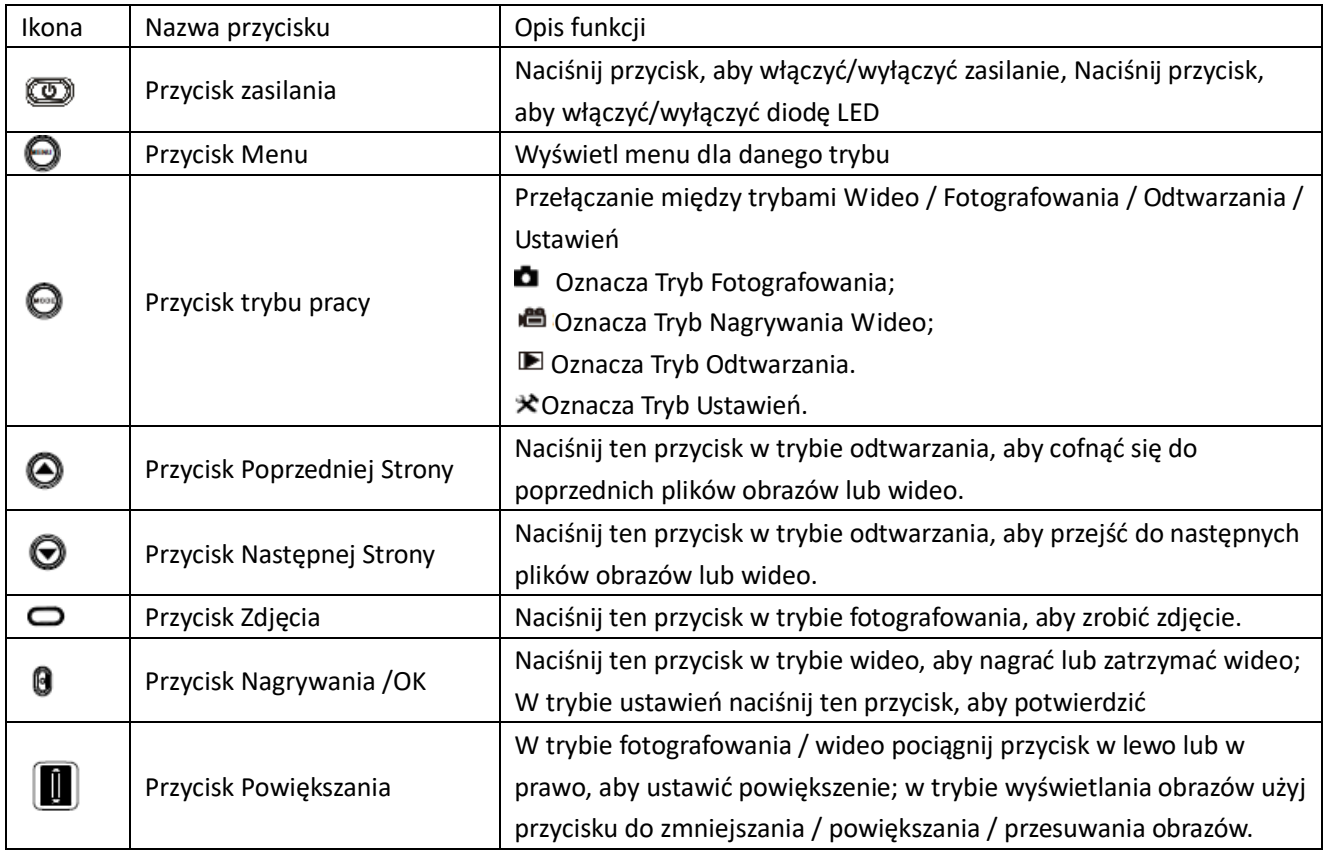

## **2. Przed pierwszym użyciem**

## **2.1 Wkładanie karty pamięci**

Włóż kartę pamięci, aby przechowywać więcej zdjęć, filmów lub innych plików.

Gdy poziom naładowania baterii jest niski lub bateria jest wymieniana, pliki multimedialne na karcie pamięci nie zostaną utracone. Pamięć należy włożyć zgodnie z poniższymi instrukcjami:

1. Otwórz pokrywę baterii.

2. Jak pokazano, upewnij się, że karta pamięci została włożona stroną z metalowymi stykami do góry i wciśnij ją, aż usłyszysz kliknięcie, co oznacza, że karta została włożona prawidłowo.

3. Wciśnij pokrywę baterii do środka i mocno zaciśnij, aż usłyszysz kliknięcie.

1. Pociągnij przełącznik pokrywy baterii w tym kierunku, aby otworzyć pokrywę baterii. **Uwaga!**  Sformatuj kartę pamięci przed użyciem kamery. Nie wyjmuj ani nie wkładaj karty pamięci podczas nagrywania, gdyż może to spowodować uszkodzenie karty lub utratę danych! Niektóre karty pamięci mogą powodować awarię kamery lub jej nieprawidłową pracę, dlatego jako nośnika pamięci należy używać

- 2. Włóż kartę pamięci zgodnie z tym kierunkiem.
- 3. Zamknij komorę baterii zgodnie z tym kierunkiem.

#### **Uwaga!**

Zainstaluj baterię poprawnie, w przeciwnym razie kamera nie będzie mogła zostać włączona lub dojdzie do uszkodzenia urządzenia, co może być przyczyną wypadku! Nie używaj niestandardowej ładowarki! Moc zasilacza kamery wynosi: AC 100V-240V / 50-60HZ!

> 1. Pociągnij przełącznik pokrywy baterii w tym kierunku, aby otworzyć pokrywę baterii.

> > 2. Zainstaluj baterię w komorze baterii zgodnie z tym kierunkiem.

3. Zamknij komorę baterii zgodnie z tym kierunkiem.

#### **2.2 Instalacja baterii**

Zainstaluj dopasowaną baterię litową w komorze baterii zgodnie z kierunkiem pokazanym na rysunku.

1. Pociągnij przełącznik pokrywy baterii, aby otworzyć pokrywę baterii, a następnie włóż baterię.

2. Naciśnij pokrywę i popchnij ją do środka, aż usłyszysz kliknięcie, co oznacza, że komora baterii została zamknięta.

#### **2.3 Ładowanie baterii.**

Włóż baterię prawidłowo do kamery i podłącz kamerę do źródła prądu przez kabel USB i adapter.

#### **2.4 Włączanie/wyłączanie kamery**

Naciśnij przycisk zasilania, aby włączyć kamerę, a gdy kamera jest włączona, naciśnij przycisk zasilania przez 3 sekundy aby wyłączyć kamerę. Jeśli bateria zostanie wyczerpana, komunikat "niski poziom naładowania baterii"

zostanie wyświetlony na ekranie i kamera automatycznie wyłączy się w ciągu kilku sekund.

#### **2.5 Przełączanie trybu pracy**

Naciśnij przycisk trybu, aby przełączać między trybem fotografowania, trybem wideo, trybem odtwarzania i trybem ustawień.

Informacja o uruchomionym trybie zostanie wyświetlona w lewym górnym rogu ekranu.

#### **2.6 Podłączanie do komputera**

Jak pokazano na rysunku, kamerę można podłączyć do komputera w celu przesyłania plików (MSDC) lub wcelu użycia kamery jako kamerki internetowej (kamery PC).

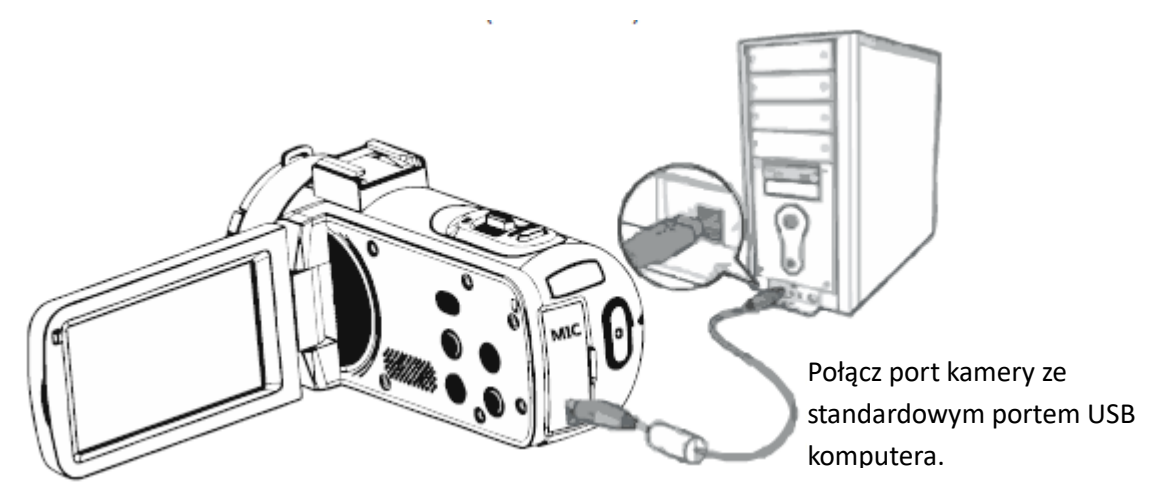

Połącz port kamery ze standardowym portem USB urządzenia.

#### 2.6.1 Kamerka internetowa

Podłącz kamerę do komputera jak na powyższym obrazku. Na ekranie zostanie wyświetlony komunikat :

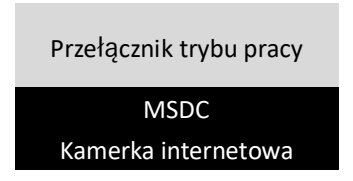

Naciśnij przycisk góra/dół, aby wybrać tryb kamerki internetowej i naciśnij przycisk OK, aby potwierdzić wybór trybu.

#### **2.7 Podłączanie zewnętrznego mikrofonu**

Aby uzyskać lepszy dźwięk, należy podłączyć zewnętrzny mikrofon przez port mikrofonu i przesunąć adapter do kamery zamocowany na wysuwanym mikrofonie szynowym.

Ten rozdział pomoże Ci zapoznać się z działaniem kamery.

#### **2.8 Tryb wideo**

W trybie wideo można nagrywać klipy wideo i zapisywać je na karcie pamięci. Znaczenie ikon w trybie wideo przedstawiono w poniższej tabeli i na poniższym schemacie:

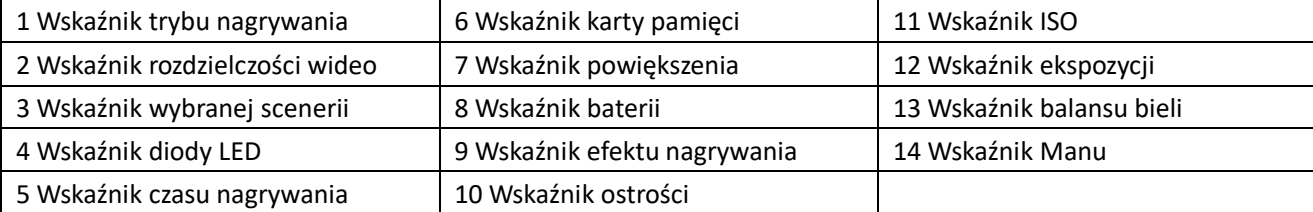

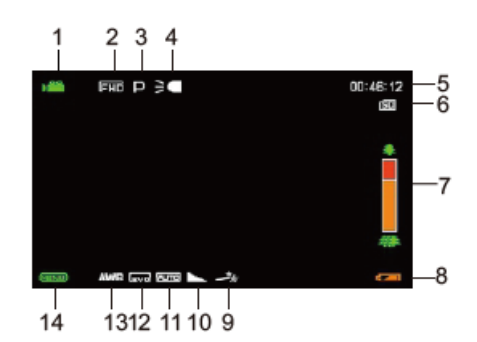

#### **2.9 Tryb fotografowania**

W trybie fotografowania można robić zdjęcia i zapisywać je w pamięci wewnętrznej lub na karcie pamięci. Naciśnij przycisk trybu, aby przełączyć się w tryb fotografowania. Znaczenie ikon w trybie fotografowania przedstawiono w poniższej tabeli i na poniższym schemacie:

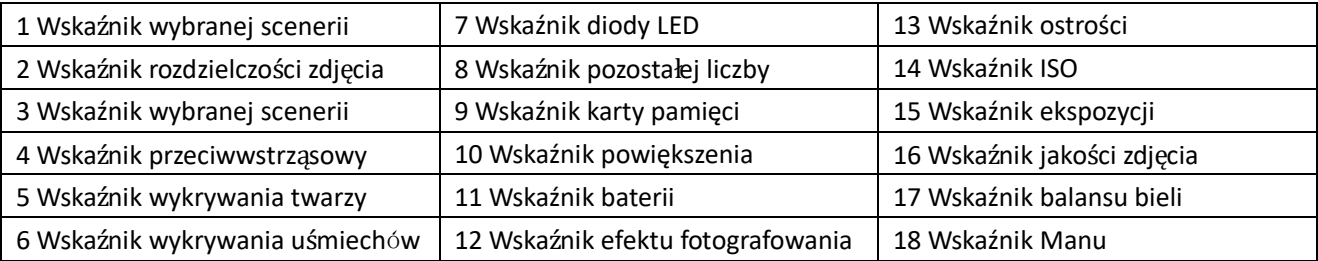

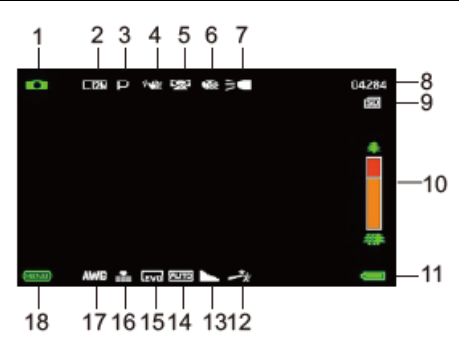

#### 2.9.1 Korzystanie z funkcji powiekszania

Aparat jest wyposażony w funkcję zoomu cyfrowego, co umożliwia uzyskanie powiększenia podczas fotografowania. Powiększ obraz, przesuwając przycisk zoomu w prawą stronę. Pomniejsz obraz, przesuwając przycisk zoomu w lewą stronę.

2.9.2 Używanie dodatkowego oświetlenia LED

Kamera jest wyposażona we wbudowane dodatkowe oświetlenie LED w celu wyrównania poziomu naświetlenia w warunkach słabego oświetlenia. Naciśnij rolkę do wewnątrz, aby włączyć lub wyłączyć lampkę LED; po włączeniu lampki na ekranie pojawi się ikona.

#### Pamiętaj:

W ten sam sposób włącz lub wyłącz dodatkowe oświetlenie LED podczas wykonywania zdjęć i nagrywania filmów.

## **3 Użytkowanie kamery**

Ten rozdział pomoże ci zrozumieć, jak korzystać z różnych zaawansowanych funkcji kamery.

#### **3.1 Nagrywanie wideo**

W tym rozdziale przedstawiono sposób używania kamery do nagrywania klipów wideo. Naciśnij przycisk trybu, aby przejść do trybu wideo, a w lewym górnym rogu ekranu zostanie wyświetlona ikona.

1. Zgodnie z obrazem wyświetlanym na ekranie wybierz i wyreguluj obiekt nagrywania.

Trzymając kamerę, naciśnij przycisk nagrywania / ok, aby rozpocząć nagrywanie.

2. W górnej części ekranu pojawi się migająca czerwona okrągła ikona. Wtedy można nacisnąć przycisk nagrywania / ok, aby wstrzymać nagrywanie. Naciśnij ponownie przycisk nagrywania, aby je zatrzymać. 3. Nagrane pliki zostaną automatycznie zapisane w pamięci kamery lub na karcie pamięci. Przed

nagrywaniem filmów użytkownicy mogą ustawiać odpowiednie parametry w trybie wideo. Poniżej przedstawiono szczegółowe informacje na temat menu funkcji ustawień trybu wideo:

#### 3.1.1 Ustawienie trybu pracy

Kamera ma zaprogramowanych wiele scenerii, spośród których mogą wybierać użytkownicy. 1.W trybie wideo naciśnij przycisk menu, aby wyświetlić menu, a następnie naciśnij przycisk poprzedniej/następnej strony, aby wybrać opcję scenerii.

2. Naciśnij przycisk OK, aby wejść do podmenu.

3. Naciśnij przycisk poprzedniej/następnej strony, aby wybrać scenerię: Auto / Noc / Portret / Krajobraz / Podświetlenie / Sport / Impreza / Plaża / Wysoka Czułość / Anuluj. Naciśnij przycisk OK, aby zapisać i powrócić do menu wideo.

#### 3.1.2 Rozmiar filmu

Urządzenie może wybierać różne rozdzielczości wideo, 2.7K / FHD / HD / VGA .

Im wyższa rozdzielczość, tym wyraźniejsze wideo, tym większy plik, tym więcej zajętej przestrzeni.

1. W trybie wideo naciśnij przycisk menu, aby wyświetlić menu, a następnie naciśnij przycisk poprzedniej/następnej strony, aby wybrać opcję rozmiaru wideo. Naciśnij przycisk OK, aby wejść do podmenu.

2. Naciśnij przycisk poprzedniej/następnej strony, aby wybrać opcję rozmiaru wideo, 2.7K / FHD / HD / VGA. Naciśnij przycisk OK, aby zapisać i powrócić do menu wideo.

#### 3.1.3 Upiększanie

Kamera może automatycznie optymalizować obrazy i wybielać i rozjaśniać je po uruchomieniu tej funkcji. 1. W trybie wideo naciśnij przycisk menu, aby wyświetlić menu, a następnie naciśnij przycisk poprzedniej/następnej strony, aby wybrać opcję upiększanie.

2. Naciśnij przycisk OK, aby wejść do podmenu.

3. Naciśnij przycisk poprzedniej/następnej strony, aby wyłączyć/włączyć opcję upiększania.

Naciśnij przycisk OK, aby zapisać i powrócić do menu wideo.

#### 3.1.4 Ekspozycja

To ustawienie umożliwia użytkownikom dostosowanie jasności wideo do oświetlenia otoczenia. 1.W trybie wideo naciśnij przycisk menu, aby wyświetlić menu, a następnie naciśnij przycisk poprzedniej/następnej strony, aby wybrać opcję ekspozycji.

2. Naciśnij przycisk OK, aby wejść do podmenu.

3. Naciśnij przycisk poprzedniej/następnej strony, aby wybrać wymaganą wartość ekspozycji, +3 / +2 /+1 /0 /

-1 / -2 / -3. Naciśnij przycisk OK, aby zapisać i powrócić do menu wideo.

#### 3.1.5 Balans bieli

Ta funkcja umożliwia regulację odchylenia kolorów nagrywanego wideo w zależności od różnych, zmieniających się warunków źródłowych.

1. W trybie wideo naciśnij przycisk menu, aby wyświetlić menu, a następnie naciśnij przycisk poprzedniej/następnej strony, aby wybrać opcję balans bieli.

2. Naciśnij przycisk OK, aby wejść do podmenu.

3. Naciśnij przycisk poprzedniej/następnej strony, aby wybrać opcję balansu bieli: Auto / Światło dzienne / Pochmurno / Fluorescencyjne / Wolfram.

Naciśnij przycisk OK, aby zapisać i powrócić do menu wideo.

#### 3.1.6 Ostrość

Ta funkcja pozwala użytkownikom dostosowywać ostrość filmu, tak aby krawędzie były wyraźniejsze lub miękko zarysowane.

1. W trybie wideo naciśnij przycisk menu, aby wyświetlić menu, a następnie naciśnij przycisk poprzedniej/następnej strony, aby wybrać opcję ostrość.

2. Naciśnij przycisk OK, aby wejść do podmenu.

3. Naciśnij przycisk poprzedniej/następnej strony, aby wybrać opcję ostrości: Miękka / Normalna / Ostra.

Naciśnij przycisk OK, aby zapisać i powrócić do menu wideo.

#### 3.1.7 Efekty

Ta funkcja umożliwia użytkownikom ustawianie efektów wideo.

1. W trybie wideo naciśnij przycisk menu, aby wyświetlić menu, a następnie naciśnij przycisk poprzedniej/następnej strony, aby wybrać opcję efekty.

2. Naciśnij przycisk OK, aby wejść do podmenu.

3. Naciśnij przycisk poprzedniej/następnej strony, aby wybrać efekt: Normalny / B & W / Sepia / Czerwony / Zielony / Niebieski / Zachód słońca / Ciepły / Chłodny / Prześwietlony / IR / Binarny / Żywy / Undertone / Dog Eye / Aibao / Gotycki / Japan Style / LOMO / Negatyw / Anuluj.

Naciśnij przycisk OK, aby zapisać i powrócić do menu wideo.

#### 3.1.8 ISO

Za pomocą tej funkcji można regulować czułość wideo, przy czym zalecany jest tryb automatyczny. 1. W trybie wideo naciśnij przycisk menu, aby wyświetlić menu, a następnie naciśnij przycisk poprzedniej/następnej strony, aby wybrać opcję efekty.

2. Naciśnij przycisk OK, aby wejść do podmenu.

3. Naciśnij przycisk poprzedniej/następnej strony, aby wybrać wymaganą wartość ISO: Auto / 100 / 200 /

400 / Anuluj. Naciśnij przycisk OK, aby zapisać i powrócić do menu wideo.

#### 3.2 Fotografowanie

W tym rozdziale przedstawiono sposób używania kamery do fotografowania. Włącz kamerę i naciśnij przycisk trybu, aby przełączyć się w tryb fotografowania.

1. Zgodnie z obrazem wyświetlanym na ekranie wybierz i wyreguluj obiekt nagrywania.

2. Trzymając kamerę, naciśnij przycisk fotografowania, aby zrobić zdjęcie.

3. W prawym górnym rogu ekranu zostanie wyświetlona liczba zdjęć wykonanych w każdym współczynniku rozdzielczości.

4. Jeśli w kamerze nie będzie karty SD, na ekranie zostanie wyświetlony komunikat "Pamięć pełna". Jeżeli zaś karta SD będzie pełna, na ekranie zostanie wyświetlony komunikat "Karty pamięci jest pełna". W takim wypadku należy włożyć inną kartę SD, aby kontynuować fotografowanie.

5. Liczba możliwych do wykonania zdjęć zależy od pojemności karty pamięci i wybranego współczynnika rozdzielczości - im wyższa rozdzielczość, tym więcej zajętej pamięci. Przed fotografowaniem użytkownicy mogą ustawiać odpowiednie parametry w trybie fotografowania. Poniżej przedstawiono szczegółowe informacje:

#### 3.2.1 Ustawienie trybu pracy

Kamera ma zaprogramowanych wiele scenerii, spośród których mogą wybierać użytkownicy. 1. W trybie wideo naciśnij przycisk menu, aby wyświetlić menu, a następnie naciśnij przycisk poprzedniej/następnej strony, aby wybrać opcję ustawienie trybu pracy.

2. Naciśnij przycisk OK, aby wejść do podmenu.

3. Naciśnij przycisk poprzedniej/następnej strony, aby wybrać tryb: Auto / Noc / Portret / Krajobraz / Podświetlenie / Sport / Impreza / Plaża / Wysoka Czułość / Anuluj. Naciśnij przycisk OK, aby zapisać i powrócić do menu zdjęć.

#### 3.2.2 Rozdzielczość

Ta funkcja umożliwia ustawienie rozdzielczości zdjęcia, im wyższa rozdzielczość, tym lepsza jakość zdjęcia i większy rozmiar zdjęcia.

1. W trybie wideo naciśnij przycisk menu, aby wyświetlić menu, a następnie naciśnij przycisk

poprzedniej/następnej strony, aby wybrać opcję rozdzielczość.

2. Naciśnij przycisk OK, aby wejść do podmenu.

3. Naciśnij przycisk poprzedniej/następnej strony, aby wybrać opcję rozdzielczości, 2MHD / 5M / 7MHD / 8M

/ 12M / 16M/ 20M / 24M / 30M. Naciśnij przycisk OK, aby zapisać i powrócić do menu zdjęć.

#### 3.2.3 Upiększanie

Kamera może automatycznie optymalizować obrazy i wybielać i rozjaśniać je po uruchomieniu tej funkcji. 1. W trybie wideo naciśnij przycisk menu, aby wyświetlić menu, a następnie naciśnij przycisk

poprzedniej/następnej strony, aby wybrać opcję upiększanie.

2. Naciśnij przycisk OK, aby wejść do podmenu.

3. Naciśnij przycisk poprzedniej/następnej strony, aby wyłączyć/włączyć opcję upiększania.

Naciśnij przycisk OK, aby zapisać i powrócić do menu zdjęć.

#### 3.2.4 Fotografowanie w trybie serii

Ta funkcja umożliwia wykonywanie serii zdjęć po naciśnięciu przycisku fotografowania: wykonywanie pojedynczych zdjęć lub 3 zdjęć w trybie ciągłym, co pozwala uchwycić wspaniałe ujęcia.

1. W trybie fotografowania naciśnij przycisk menu, aby wyświetlić menu, a następnie naciśnij przycisk poprzedniej/następnej strony, aby wybrać opcję fotografowania.

2. Naciśnij przycisk OK, aby wejść do podmenu.

3. Naciśnij przycisk poprzedniej/następnej strony, aby wybrać opcję fotografowania, Pojedyncze / Ciągłe.

Naciśnij przycisk OK, aby zapisać i powrócić do menu zdjęć.

#### 3.2.5 Samowyzwalacz

Ta funkcja umożliwia opóźnienie wykonania zdjęcia po naciśnięciu przycisku fotografowania: WYŁ./opóźnienie 2s /opóźnienie 5s /opóźnienie 10s, co pozwala uchwycić wspaniałe ujęcia.

1.W trybie fotografowania naciśnij przycisk menu, aby wyświetlić menu, a następnie naciśnij przycisk

poprzedniej/następnej strony, aby wybrać opcję fotografowania.

2. Naciśnij przycisk OK, aby wejść do podmenu.

3. Naciśnij przycisk poprzedniej/następnej strony, aby wybrać opcję fotografowania: WYŁ. / 2 sek. / 5 sek. / 10 sek.

Naciśnij przycisk OK, aby zapisać i powrócić do menu zdjęć.

#### 3.2.6 Ekspozycja

To ustawienie umożliwia użytkownikom dostosowanie jasności zdjęć do oświetlenia otoczenia. W warunkach niskiego oświetlenia ta funkcja nie działa prawidłowo.

1.W trybie fotografowania naciśnij przycisk menu, aby wyświetlić menu, a następnie naciśnij przycisk poprzedniej/następnej strony, aby wybrać opcję ekspozycji.

2. Naciśnij przycisk OK, aby wejść do podmenu.

3. Naciśnij przycisk poprzedniej/następnej strony, aby wybrać wymaganą wartość ekspozycji, +3 / +2 /+1 /0 /

-1 / -2 / -3. Naciśnij przycisk OK, aby zapisać i powrócić do menu zdjęć.

#### 3.2.7 Balans bieli

Ta funkcja umożliwia regulację odchylenia kolorów wykonywanego zdjęcia w zależności od różnych, zmieniających się warunków źródłowych.

1.W trybie fotografowania naciśnij przycisk menu, aby wyświetlić menu, a następnie naciśnij przycisk poprzedniej/następnej strony, aby wybrać opcję balansu bieli.

2. Naciśnij przycisk OK, aby wejść do podmenu.

3. Naciśnij przycisk poprzedniej/następnej strony, aby wybrać opcję balansu bieli: Auto / Światło dzienne /

Pochmurno / Fluorescencyjne / Wolfram. Naciśnij przycisk OK, aby zapisać i powrócić do menu zdjęć.

#### 3.2.8 Jakość

Ta funkcja umożliwia ustawienie jakości wykonanego zdjęcia.

1.W trybie fotografowania naciśnij przycisk menu, aby wyświetlić menu, a następnie naciśnij przycisk poprzedniej/następnej strony, aby wybrać opcję jakość.

2. Naciśnij przycisk OK, aby wejść do podmenu.

3. Naciśnij przycisk poprzedniej/następnej strony, aby wybrać opcję jakości: Bardzo wysoka /Wysoka /

Normalna. Naciśnij przycisk OK, aby zapisać i powrócić do menu zdjęć.

#### 3.2.9 Ostrość

Ta funkcja pozwala użytkownikom dostosowywać ostrość zdjęcia, tak aby krawędzie były wyraźniejsze lub miękko zarysowane.

1.W trybie fotografowania naciśnij przycisk menu, aby wyświetlić menu, a następnie naciśnij przycisk poprzedniej/następnej strony, aby wybrać opcję ostrość .

2. Naciśnij przycisk OK, aby wejść do podmenu.

3. Naciśnij przycisk poprzedniej/następnej strony, aby wybrać opcję ostrości: Miękka / Normalna / Ostra.

Naciśnij przycisk OK, aby zapisać i powrócić do menu zdjęć.

#### 3.2.10 Efekty

Ta funkcja umożliwia użytkownikom ustawianie efektów zdjęć.

1.W trybie fotografowania naciśnij przycisk menu, aby wyświetlić menu, a następnie naciśnij przycisk poprzedniej/następnej strony, aby wybrać opcję efekty .

2. Naciśnij przycisk OK, aby wejść do podmenu.

3. Naciśnij przycisk poprzedniej/następnej strony, aby wybrać efekt: Normalny / B & W / Sepia / Czerwony / Zielony / Niebieski / Zachód słońca / Ciepły / Chłodny / Prześwietlony / IR / Binarny / Żywy / Undertone / Dog Eye / Aibao / Gotycki / Japan Style / LOMO / Negatyw / Anuluj.

Naciśnij przycisk OK, aby zapisać i powrócić do menu zdjęć.

#### 3.2.11 ISO

Za pomocą tej funkcji można regulować czułość fotografowania, przy czym zalecany jest tryb automatyczny.

1. W trybie fotografowania naciśnij przycisk menu, aby wyświetlić menu, a następnie naciśnij przycisk poprzedniej/następnej strony, aby wybrać opcję ISO.

2. Naciśnij przycisk OK, aby wejść do podmenu.

3. Naciśnij przycisk poprzedniej/następnej strony, aby wybrać wymaganą wartość ISO: Auto / 100 / 200 /

400. Naciśnij przycisk OK, aby zapisać i powrócić do menu zdjęć.

#### 3.2.12 Stabilizacja

Włączenie tej funkcji może ograniczyć rozmycie obrazu spowodowane drganiami. Aby włączyć lub wyłączyć funkcję stabilizacji, postępuj zgodnie z krokami opisanymi poniżej:

1.W trybie fotografowania naciśnij przycisk menu, aby wyświetlić menu, a następnie naciśnij przycisk poprzedniej/następnej strony, aby wybrać opcję stabilizacja.

2. Naciśnij przycisk OK, aby wejść do podmenu.

3. Naciśnij przycisk poprzedniej/następnej strony, aby wybrać opcję stabilizacji: Wył./Wł./Anuluj. Naciśnij

przycisk OK, aby zapisać i powrócić do menu zdjęć.

#### 3.2.13 Wykrywanie twarzy

Po włączeniu tej funkcji w trybie fotografowania kamera automatycznie wykryje ludzkie twarze w wizjerze. 1.W trybie fotografowania naciśnij przycisk menu, aby wyświetlić menu, a następnie naciśnij przycisk poprzedniej/następnej strony, aby wybrać opcję wykrywanie twarzy .

2. Naciśnij przycisk OK, aby wejść do podmenu.

3. Naciśnij przycisk poprzedniej/następnej strony, aby wyłączyć/włączyć opcję wykrywania twarzy. Naciśnij

przycisk OK, aby zapisać i powrócić do menu zdjęć.

#### 3.2.14 Wykrywanie uśmiechu

Gdy kamera wykryje uśmiech, wykona zdjęcie automatycznie.

1.W trybie fotografowania naciśnij przycisk menu, aby wyświetlić menu, a następnie naciśnij przycisk poprzedniej/następnej strony, aby wybrać opcję wykrywanie uśmiechu.

2. Naciśnij przycisk OK, aby wejść do podmenu.

3. PNaciśnij przycisk poprzedniej/następnej strony, aby wyłączyć/włączyć tę opcję.Naciśnij przycisk OK, aby

zapisać i powrócić do menu zdjęć.

#### 3.3 Odtwarzanie plików

Wykonane zdjęcia i nagrane filmy wideo można odtwarzać w kamerze, a użytkownicy mogą usuwać, obracać, zabezpieczać i drukować zdjęcia bezpośrednio z urządzenia. Za pomocą kamery można zarówno nagrywać, jak i odtwarzać wideo, a także zabezpieczać i usuwać pliki.

#### 3.3.1 Wyświetlanie zdjęć i powiązane operacje

Robiąc zdjęcia w trybie fotograficznym lub nagrywając filmy w trybie wideo, naciśnij przycisk trybu, aby przejść do trybu odtwarzania. W trybie wyświetlania użytkownicy mogą powiększać / pomniejszać zdjęcia, przewijać je w górę i w dół oraz wyświetlać miniatury.

1. Powiększanie / pomniejszanie zdjęcia: W trybie wyświetlania naciśnij przycisk zoomu. Przesunięcie w lewo powoduje powiększenie obrazu, a w prawo - pomniejszenie.

2. Przesuwanie powiększonych zdjęć: Po powiększeniu zdjęcia naciśnij przycisk OK, aby przejść do trybu przesuwania powiększonych zdjęć. Zdjęcia można przesuwać w górę i w dół naciskając przycisk poprzedniej/następnej strony, zaś w prawo lub w lewo naciskając przycisk zoomu. Ponownie naciśnij przycisk OK, aby wyjść z trybu przesuwania zdjęć.

Naciśnij przycisk menu, aby powrócić do trybu wyświetlania zdjęć.

3. Przeglądanie zdjęć lub plików wideo: W trybie wyświetlania naciskaj przycisk poprzedniej/następnej strony, aby przeglądać zdjęcia.

4. Wejdź/Wyjdź z ekranu miniatur: W trybie wyświetlania naciśnij przycisk zoom w lewo, aby przejść do trybu wyświetlania miniatur; w tym trybie naciskaj przycisk poprzedniej/następnej strony, aby przejść w lewo lub w prawo i wybierać zdjęcia lub pliki wideo; naciśnij przycisk OK, aby wyjść z trybu wyświetlania miniatur.

W trybie wyświetlania zdjęć możesz wybierać następujące opcje:

#### 3.3.1.1 Usuwanie

Funkcja ta umożliwia usunięcie jednego zdjęcia lub wszystkich zdjęć za jednym razem. 1.W trybie wyświetlania naciśnij przycisk menu, aby wyświetlić menu, a następnie naciśnij przycisk

poprzedniej/następnej strony, aby wybrać opcję usuwania. Naciśnij przycisk OK, aby wejść do podmenu.

3. Naciśnij przycisk poprzedniej/następnej strony, aby wybrać żądaną opcję: Ten obraz/Wszystko/. Naciśnij przycisk OK, aby potwierdzić operację - ponownie potwierdź, czy chcesz usunąć zdjęcie (Tak / Nie). Naciśnij przycisk OK, aby potwierdzić wykonanie operacji i powrócić do trybu wyświetlania.

#### 3.3.1.2 Zabezpieczanie

Ta funkcja umożliwia zabezpieczenie zdjęcia przed przypadkowym usunięciem. Gdy zdjęcie jest zablokowane, przed jego usunięciem użytkownik musi zwolnić blokadę.

1.W trybie wyświetlania naciśnij przycisk menu, aby wyświetlić menu, a następnie naciśnij przycisk

poprzedniej/następnej strony, aby wybrać opcję zabezpieczenia. Naciśnij przycisk OK, aby wejść do

#### podmenu.

2. Naciśnij przycisk poprzedniej/następnej strony, aby wybrać żądaną opcję: Zablokuj to/ Odblokuj to/ Zablokuj wszystko/ Odblokuj wszystko. Naciśnij przycisk OK, aby potwierdzić wykonanie i powrócić do trybu odtwarzania.

#### 3.3.1.3 Obracanie

Ta funkcja umożliwia obracanie wybranego zdjęcia.

1. W trybie wyświetlania naciśnij przycisk menu, aby wyświetlić menu, a następnie naciśnij przycisk

poprzedniej/następnej strony, aby wybrać opcję obracania. Naciśnij przycisk OK, aby wejść do podmenu.

2. Naciśnij przycisk poprzedniej/następnej strony, aby wybrać żądaną opcję: 90° / 180° / 270° . Naciśnij przycisk OK, aby potwierdzić wykonanie i powrócić do trybu odtwarzania.

#### 3.3.1.4 Pokaz slajdów

1. W trybie wyświetlania naciśnij przycisk menu, aby wyświetlić menu, a następnie naciśnij przycisk poprzedniej/następnej strony, aby wybrać opcję pokazu slajdów. Naciśnij przycisk OK, aby wejść do podmenu.

2. Naciśnij przycisk poprzedniej/następnej strony, aby wybrać czas odtwarzania: 3 sek. / 5 sek. / 10 sek. Naciśnij przycisk OK, aby wyświetlić, a następnie naciśnij ponownie przycisk OK, aby wyjść.

#### 3.3.2 Odtwarzanie filmów i powiązane operacje

Wszystkie nagrane pliki wideo można w kamerze przeglądać, usuwać i zabezpieczać.

1. W trybie odtwarzania naciśnij przycisk poprzedniej/następnej strony, aby wybrać pliki wideo, które mają zostać odtworzone.

2. Naciśnij przycisk nagrywania / ok, aby odtworzyć.

3. Naciśnij przycisk OK, aby wstrzymać / kontynuować odtwarzanie, naciśnij ponownie przycisk nagrywania / ok, aby zatrzymać odtwarzanie.

#### 3.3.2.1 Usuwanie

Ta funkcja umożliwia usunięcie jednego filmu lub wszystkich filmów za jednym razem. 1.W trybie wyświetlania naciśnij przycisk menu, aby wyświetlić menu, a następnie naciśnij przycisk

poprzedniej/następnej strony, aby wybrać opcję usuwania. Naciśnij przycisk OK, aby wejść do podmenu.

2. Naciśnij przycisk poprzedniej/następnej strony, aby wybrać żądaną opcję: Ten film/Wszystko/. Naciśnij przycisk OK, aby potwierdzić operację - ponownie potwierdź, czy chcesz usunąć film (Tak / Nie). Naciśnij przycisk OK, aby potwierdzić wykonanie operacji i powrócić do trybu odtwarzania.

#### 3.3.2.2 Zabezpieczanie

Ta funkcja umożliwia zabezpieczenie zdjęcia przed przypadkowym usunięciem. 1.W trybie wyświetlania naciśnij przycisk menu, aby wyświetlić menu, a następnie naciśnij przycisk

poprzedniej/następnej strony, aby wybrać opcję zabezpieczenia. Naciśnij przycisk OK, aby wejść do

#### podmenu.

2. Naciśnij przycisk poprzedniej/następnej strony, aby wybrać żądaną opcję: Zablokuj to/ Odblokuj to/ Zablokuj wszystko/ Odblokuj wszystko. Naciśnij przycisk OK, aby potwierdzić wykonanie i powrócić do trybu odtwarzania.

#### 3.4 Konfiguracja

W menu obsługi użytkownicy mogą wprowadzić podstawowe ustawienia, takie jak język, data, oszczędzanie energii, sygnał dźwiękowy, częstotliwość, format, ustawienia domyślne. Sposób postępowania jest taki

sam jak w przypadku trybu fotografowania. Proszę zapoznać się z instrukcjami dotyczącymi trybu odtwarzania.

#### 3.4.1 Język

Ta kamera obsługuje wiele języków, użytkownicy mogą wybrać swój język.

1. W trybie wyświetlania naciśnij przycisk menu, aby wyświetlić menu, a następnie naciśnij przycisk poprzedniej/następnej strony, aby wybrać opcję ustawień, naciśnij przycisk OK, aby wejść do podmenu. 2. Naciśnij przycisk poprzedniej/następnej strony, aby wybrać opcję Język, naciśnij przycisk OK, aby wejść do podmenu.

3. Naciśnij przycisk poprzedniej/następnej strony, aby wybrać język. angielski / niemiecki / francuski / hiszpański / włoski / turecki / rosyjski / portugalski / holenderski / chiński uproszczony / chiński tradycyjny / japoński / polski. Naciśnij przycisk OK, aby zapisać i powrócić do menu ustawień.

#### 3.4.2 Ustawianie daty

Za pomocą tej funkcji użytkownicy mogą ustawić w kamerze datę i godzinę.

1. W trybie wyświetlania naciśnij przycisk menu, aby wyświetlić menu, a następnie naciśnij przycisk poprzedniej/następnej strony, aby wybrać opcję ustawień, naciśnij przycisk OK, aby wejść do podmenu.

2. Naciśnij przycisk poprzedniej/następnej strony, aby wybrać opcję ustawień, Naciśnij przycisk OK, aby wejś

#### ć do podmenu.

3.Naciśnij przycisk OK, aby przełączać pomiędzy " RR / MM / DD / godz / min / sek ". Naciśnij przycisk poprzedniej/następnej strony, aby ustawić "datę i godzinę". Naciśnij przycisk OK, aby zapisać i powrócić do menu ustawień.

3.4.3 Oszczędzanie energii

Ta funkcja pozwala automatycznie wyłączać zasilanie, aby oszczędzać energię urządzenia przed jego użyciem.

1. W trybie wyświetlania naciśnij przycisk menu, aby wyświetlić menu, a następnie naciśnij przycisk poprzedniej/następnej strony, aby wybrać opcję ustawień, naciśnij przycisk OK, aby wejść do podmenu.

2. Naciśnij przycisk poprzedniej/następnej strony, aby wybrać opcję oszczędzania energii, Naciśnij przycisk

OK, aby wejść do podmenu.

3.Naciśnij przycisk OK, aby wybrać pomiędzy: Wył./ 1 Min. / 3 Min. / 5 Min.. Naciśnij przycisk OK, aby zapisać i powrócić do menu ustawień.

#### 3.4.4 Sygnał dźwiękowy

Ta funkcja pozwala włączać i wyłączać komunikaty głosowe kamery.

1. W trybie wyświetlania naciśnij przycisk menu, aby wyświetlić menu, a następnie naciśnij przycisk poprzedniej/następnej strony, aby wybrać opcję ustawień, naciśnij przycisk OK, aby wejść do podmenu.

2. Naciśnij przycisk poprzedniej/następnej strony, aby wybrać opcję sygnału dźwiękowego, Naciśnij przycisk

OK, aby wejść do podmenu.

3.Naciśnij przycisk OK, aby wybrać pomiędzy: Wył. / Wł. / Anuluj. Naciśnij przycisk OK, aby zapisać i powrócić do menu ustawień.

#### 3.4.5 Częstotliwość

Dzięki tej funkcji można uniknąć migania obrazu podczas fotografowania w trudnych warunkach oświetleniowych. Należy zapoznać się z lokalnymi normami dotyczącymi zasilania.

1. W trybie wyświetlania naciśnij przycisk menu, aby wyświetlić menu, a następnie naciśnij przycisk poprzedniej/następnej strony, aby wybrać opcję ustawień, naciśnij przycisk OK, aby wejść do podmenu.

2. Naciśnij przycisk poprzedniej/następnej strony, aby wybrać opcję częstotliwości światła, Naciśnij przycisk

OK, aby wejść do podmenu.

3.Naciśnij przycisk OK, aby wybrać odpowiednią częstotliwość światła, 60Hz / 50Hz / Anuluj. Naciśnij przycisk OK, aby zapisać i powrócić do menu ustawień.

#### 3.4.6 Formatowanie

Użyj tej funkcji, aby sformatować aparat i kartę pamięci, usunąć dane z kamery i wszelkie pliki z pamięci. Ze względu na to, że usuniętych danych nie można odzyskać, prosimy o rozważne korzystanie z funkcji. 1. W trybie wyświetlania naciśnij przycisk menu, aby wyświetlić menu, a następnie naciśnij przycisk poprzedniej/następnej strony, aby wybrać opcję ustawień, naciśnij przycisk OK, aby wejść do podmenu.

2. Naciśnij przycisk poprzedniej/następnej strony, aby wybrać opcję formatowania, Naciśnij przycisk OK, aby

#### wejść do podmenu.

3.Naciśnij przycisk OK, aby wybrać, czy chcesz wykonać formatowanie: Tak / Nie. 4. Ponownie potwierdź działanie, wybierając: Tak / Nie. Naciśnij przycisk OK, aby wybrać i powrócić do menu ustawień.

#### 3.4.7 Ustawienia fabryczne

Ta funkcja pozwala na przywrócenie ustawień fabrycznych bez usuwania danych zapisanych w kamerze i na karcie pamięci w przypadku, gdy użytkownik popełni taki błąd w konfigurowaniu kamery, który uniemożliwi jej działanie.

1. W trybie wyświetlania naciśnij przycisk menu, aby wyświetlić menu, a następnie naciśnij przycisk poprzedniej/następnej strony, aby wybrać opcję ustawień, naciśnij przycisk OK, aby wejść do podmenu.

2. Naciśnij przycisk poprzedniej/następnej strony, aby wybrać opcję ustawień fabrycznych, Naciśnij przycisk

OK, aby wejść do podmenu.

3. Naciśnij przycisk OK, aby wybrać, czy chcesz przywrócić ustawienia fabryczne: Tak / Nie.

4. Ponownie potwierdź działanie, wybierając: Tak / Nie. Naciśnij przycisk OK, aby wybrać i powrócić do menu ustawień.

#### 3.4.8 Korekta czułości ekranu dotykowego

Czułość ekranu dotykowego tego urządzenia została ustawiona prawidłowo w fabryce. Jeśli użytkownik uzna, że ekran dotykowy nie reaguje na dotyk lub reaguje w nieprawidłowy sposób, należy skorzystać z funkcji korekty czułości ekranu dotykowego.

1. W trybie wyświetlania naciśnij przycisk menu, aby wyświetlić menu, a następnie naciśnij przycisk poprzedniej/następnej strony, aby wybrać opcję ustawień, naciśnij przycisk OK, aby wejść do podmenu. 2. Naciśnij przycisk poprzedniej/następnej strony, aby wybrać opcję korekty czułości ekranu dotykowego, a następnie naciśnij przycisk OK, aby dokonać korekty. W każdym rogu ekranu i na środku ekranu pojawi się znak "+". Naciśnij każdy "+", aby skorygować czułość ekranu dotykowego. Po wykonaniu tej czynności na

ekranie pojawi się komunikat "Zapisywanie", co oznacza, że ekran dotykowy zapisuje najnowsze dane korekty. Następnie będzie możliwe kontrolowanie ekranu dotykowego poprzez dotyk.

# **4 Załącznik**

4.1 Specyfikacja techniczna

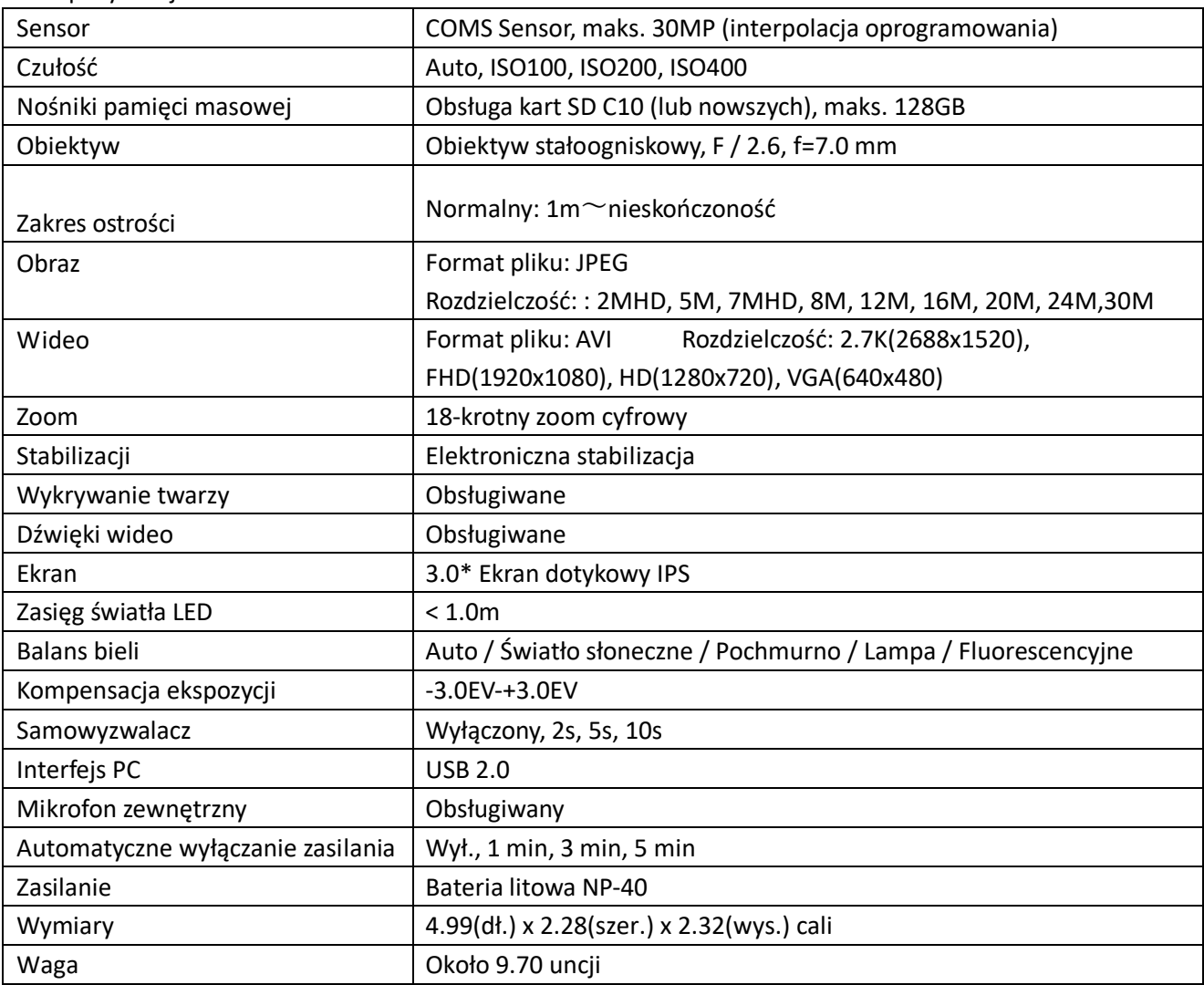

## 4.2 Najczęstsze problemy i rozwiązania

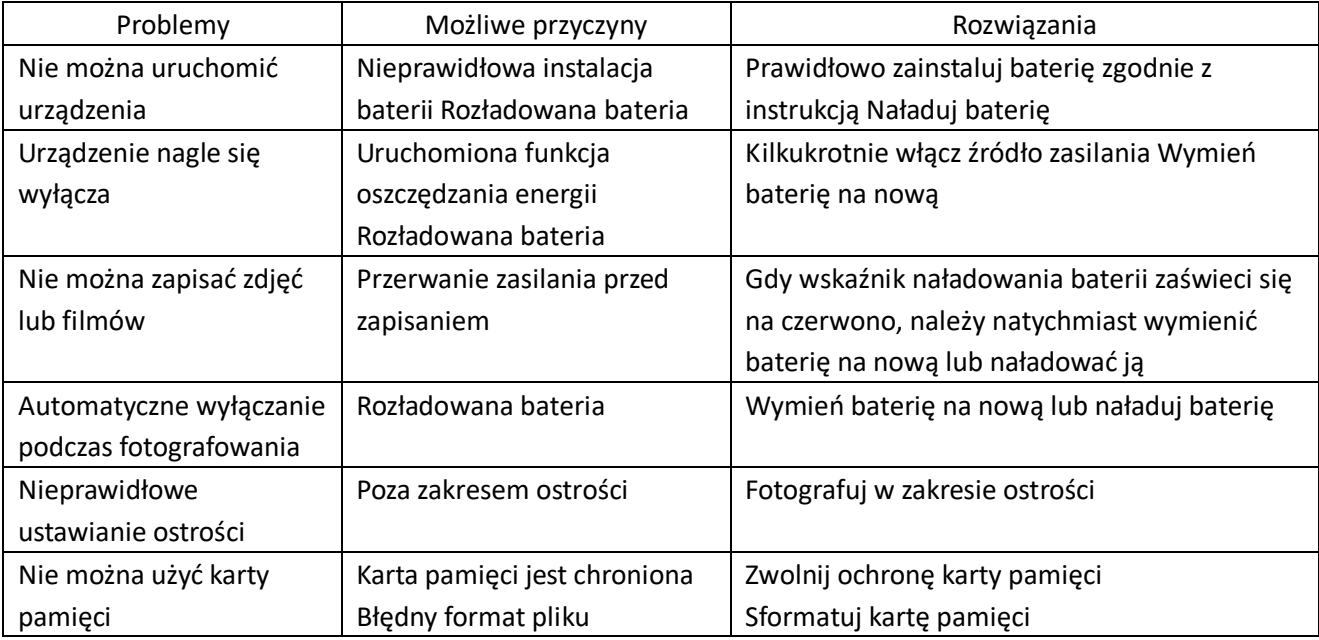

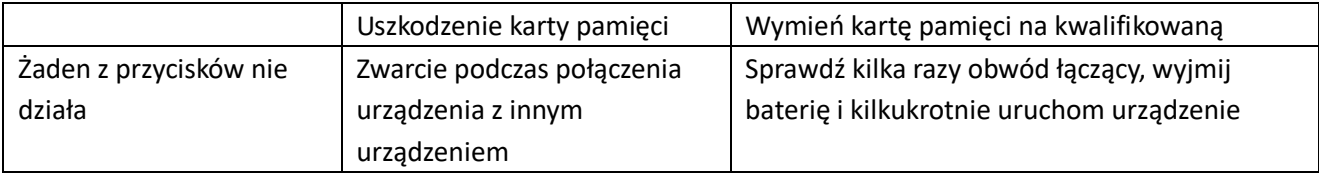

1 year limited warranty / garantie limitée un an / 1 Jahr eingeschränkte Garantie / garantía limitada de 1 año /garanzia limitada di 1 anno / garantia limitada de 1 ano /roczna ograniczona gwarancja /1 év korlátozott garancia / omezená záruka 1 rok / 1 jaar beperkte garantie / 1 год ограниченной гарантии

# **Made in China**

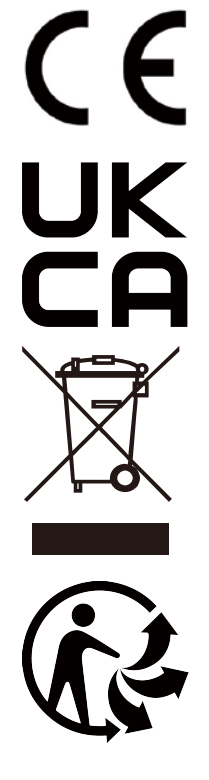

# Notice of compliance for the European Union:

products bearing the CE mark comply with the applicable European directives and associated harmonised European standards.

# Disposal of waste equipment by users in the European Union:

this symbol means that according to local laws and regulations, it is prohibited todispose of this product with household waste. Instead, it is your responsibility to protect the environment and human health by handing over your used device to a designated collection point for the recycling of waste electrical and electronic equipment. For more information about where you can drop off your waste equipment for recycling, please contact your local city office, your household waste disposal service or the shop where you purchased the product.

After sales service / service après vente / Kundendienst / servicio postventa / vendita / servico servico venda servizio post pósvenda / **pós**  $\prime$ serwis posprzedażowy / poprodejní servis / értékesítés utáni szolgáltatás / dienst na verkoop / послепродажное обслуживание:

 $@:$  aftersaleservice@gtcompany fr

Tél.: +33 (0) 1.85.49.10.26

## Product manufactured for and distributed by:

GT COMPANY - 5 rue de la Galmy - 77700 Chessy - France - +33 (0) 1.61.10.09.25 www.gtcompany.fr

## GT COMPANY UK LTD - 11 Old Jewry - EC2R 8DU London - United Kingdom

AgfaPhoto is used under license of Agfa-Gevaert NV. For this product a sublicense has been granted by AgfaPhoto Holding GmbH (www.agfaphoto.com). Neither Agfa-Gevaert NV nor AgfaPhoto Holding GmbH manufacture this product or provide any product warranty or support. For service, support and warranty information, contact the distributor or manufacturer.